## **Уважаемые клиенты, участники внешнеэкономической деятельности!**

С 01 марта 2018 года вступает в силу Инструкция Банка России от 16.08.2017 года № 181-И «О порядке представления резидентами и нерезидентами уполномоченным банкам подтверждающих документов и информации при осуществлении валютных операций, о единых формах учёта и отчётности по валютным операциям, порядке и сроках их представления».

Пожалуйста, ознакомьтесь с информацией по изменениям в работе с документами валютного контроля в системе «Интренет-Банк»:

В разделе «Валютный контроль»:

- С 01.03.2018 г. не доступны операции «Создать», «Копия», «Изменить», «Подписать», «Отправить», для следующих типов документов:
- Справка о валютных операциях;
- Заявление о закрытие паспорта сделки;
- $\triangleright$  Заявление на переоформление паспорта сделки;<br> $\triangleright$  Паспорт слепки по контракту;
- > Паспорт сделки по контракту;<br>> Паспорт сделки по кредитном
- Паспорт сделки по кредитному договору.
- Для удобной работы с новыми типами документов «Валютный контроль» теперь вынесен в самостоятельный раздел с подразделами «**Валютные контракты**», «**Документы валютного контроля**», «**Уведомления о зачислении валюты**» и «**Списание с транзитного счёта**». В каждом из подразделов доступен фильтр по соответствующим параметрам документов.
- Справки о валютных операциях заменены **Сведениями о валютных операциях** с минимальными изменениями в форме документа.

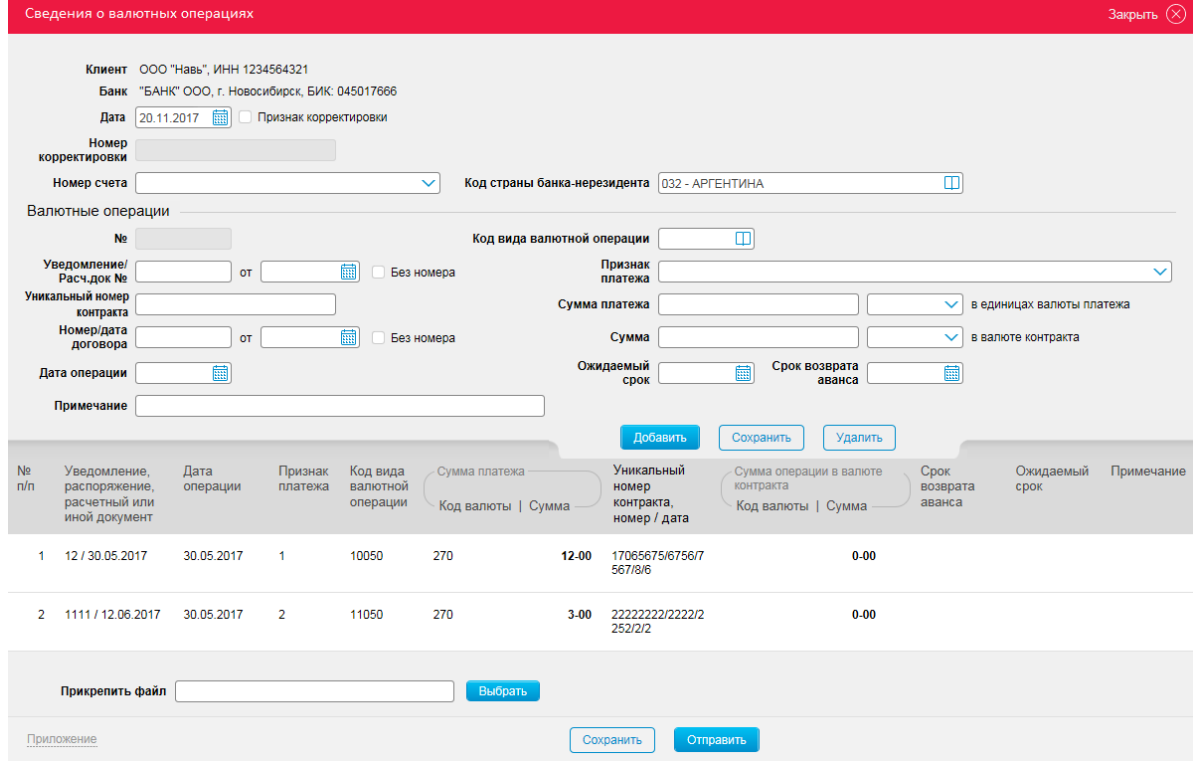

 Для постановки на учёт контракта или кредитного договора теперь используется два новых типа документов – **Заявление о регистрации контракта** и **Заявление о регистрации кредитного договора**. Их создание доступно из подразделов «Валютные контракты» (по кнопкам «Контракт»  $\oplus$  и «Кредитный договор» и «Документы валютного контроля» (с помощью выпадающего меню кнопки «Создать»  $\bigoplus$ ).

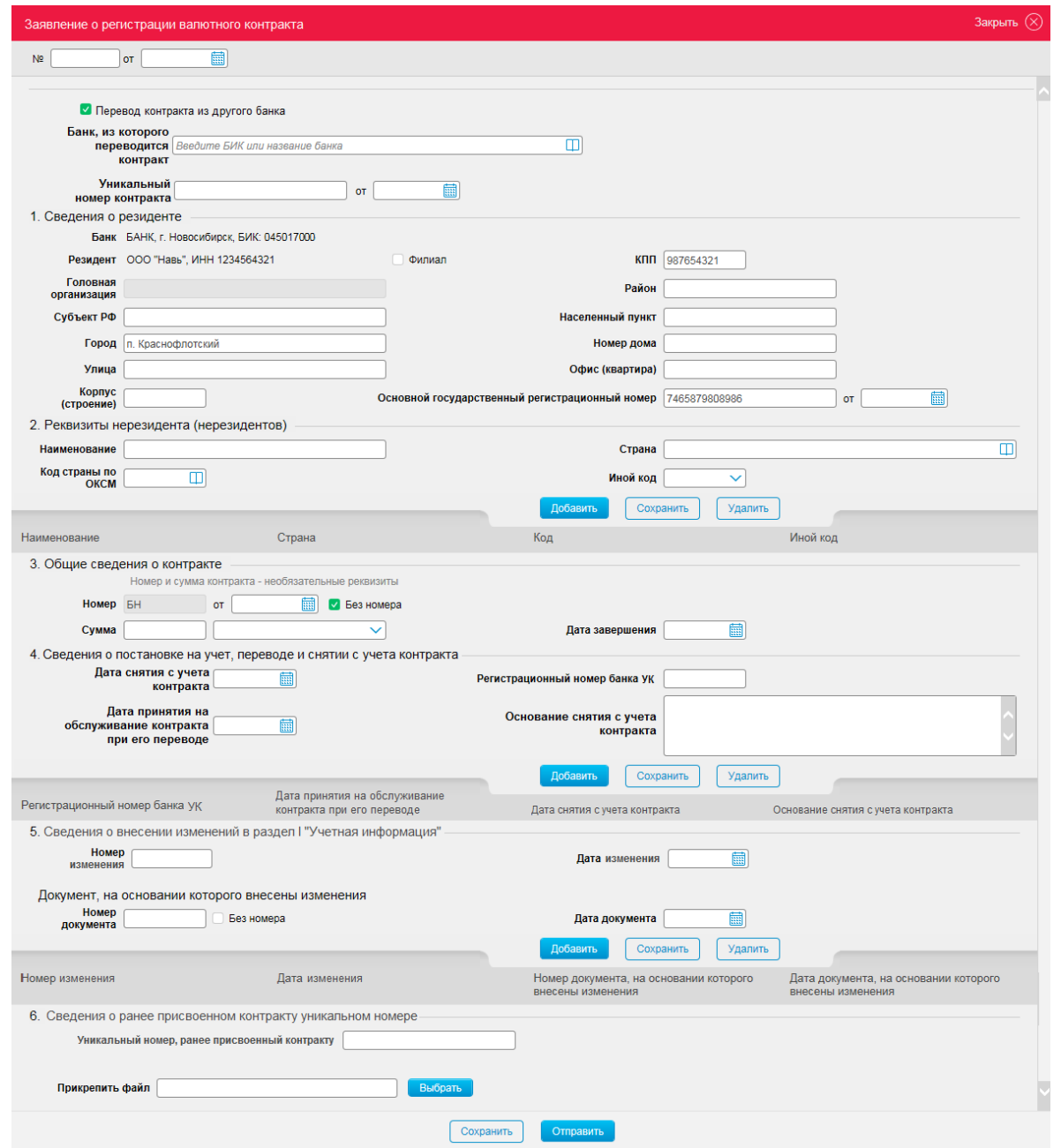

**Заявления о регистрации валютного контракта/кредитного договора** являются аналогами паспорта сделки по контракту/кредитному договору.

При переходе **Заявления о регистрации контракта/кредитного договора** в состояние «Исполнен» и поступлении от Банка информации об уникальном номере и дате постановки на учёт контракта/кредитного договора, в подразделе «**Валютные контракты**» создаётся соответствующий документ. Форма документа соответствует форме первого раздела ведомости банковского контроля.

В подразделе «**Валютные контракты**» доступны все зарегистрированные контракты/кредитные договоры. Они могут быть в состояниях «Принят на учёт» или «Снят с учёта» в зависимости от того, были они закрыты или нет.

Для просмотра связанных с контрактом/договором документов валютного контроля необходимо щёлкнуть ссылку «Развернуть». Для каждого связанного документа указаны дата создания, тип документа, текущее состояние обработки и прикреплённый файл (если присутствует). Привязка документов валютного контроля к контракту/кредитному договору осуществляется автоматически при совпадении уникального номера контракта.

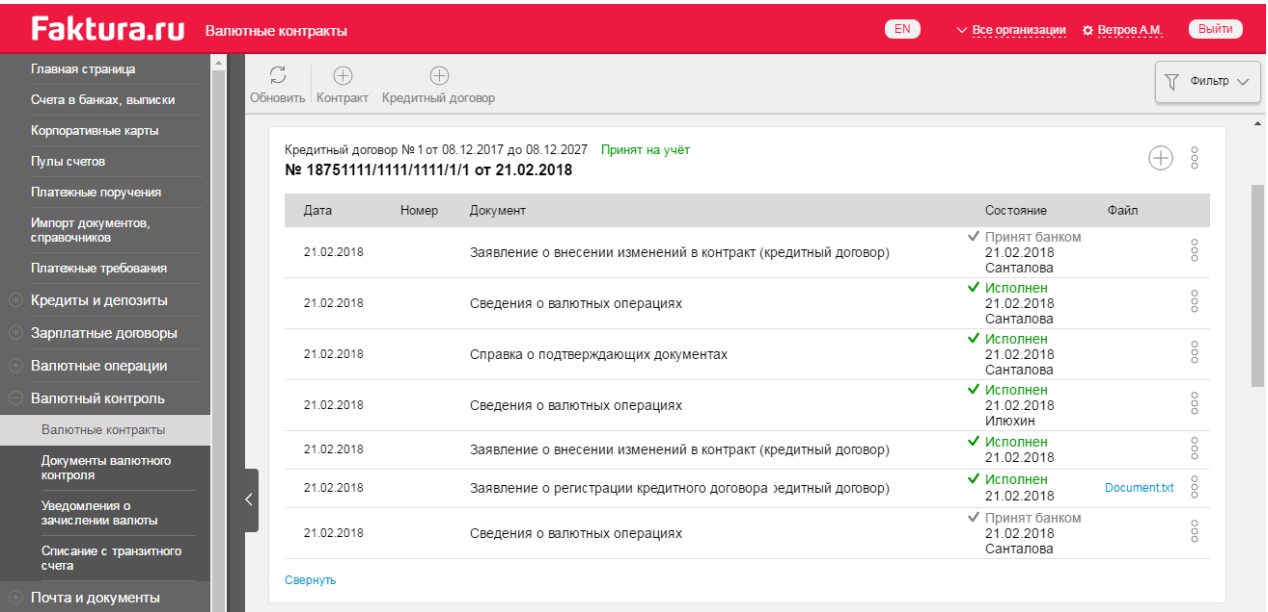

Просмотр печатной формы, печать и экспорт контракта/кредитного договора или любого из связанных с ним документов доступен по щелчку на значок .

Для создания нового связанного с контрактом/кредитным договором документа необходимо щёлкнуть значок  $\bigoplus$ в заголовке блока и выбрать тип создаваемого документа.

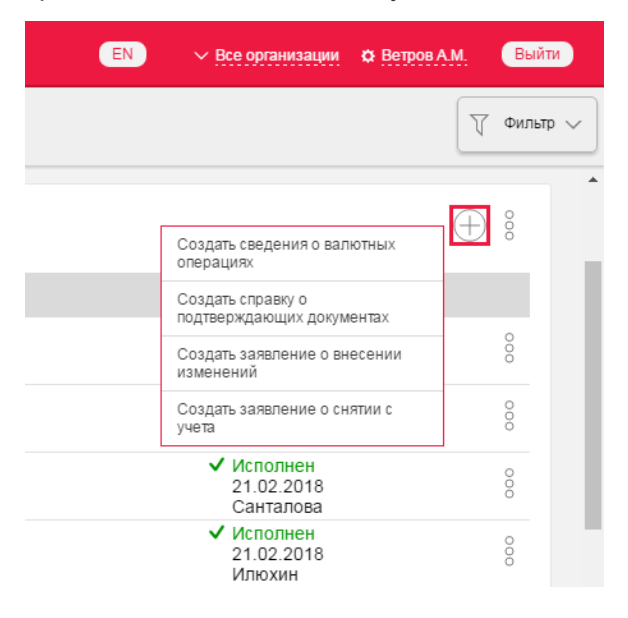

 Для внесения изменений в первый раздел ведомости банковского контроля и снятия с учёта контракта/кредитного договора теперь используются **Заявления о внесении изменений** и **Заявления о снятии с учёта,** аналогичные заявлениям о переоформлении и закрытии паспортов сделок.

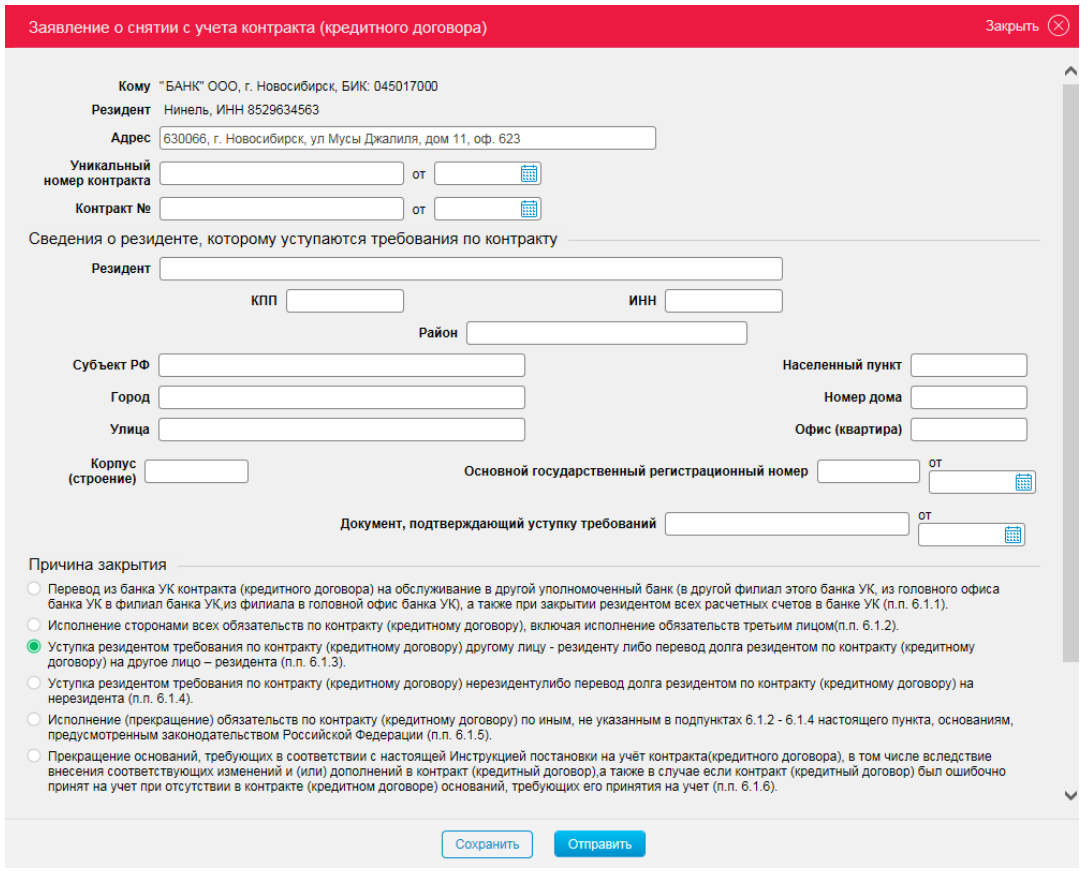

 Изменена форма **Справки о подтверждающих документах**: добавлен необязательный реквизит «Дата корректируемой справки», а также столбец «Признак корректировки».

В реквизите «Дата корректируемой справки» заполняется дата (в формате ДД.ММ.ГГГГ ) ранее принятой Банком Справки о подтверждающих документах, которая содержит сведения, подлежащие корректировке, при этом все ранее представленные сведения, не требующие изменений (корректировки), отражаются в соответствующих графах строк в неизменном виде, а в графы строк, информация которых подлежит изменению (корректировке), вносятся новые измененные (скорректированные) сведения.

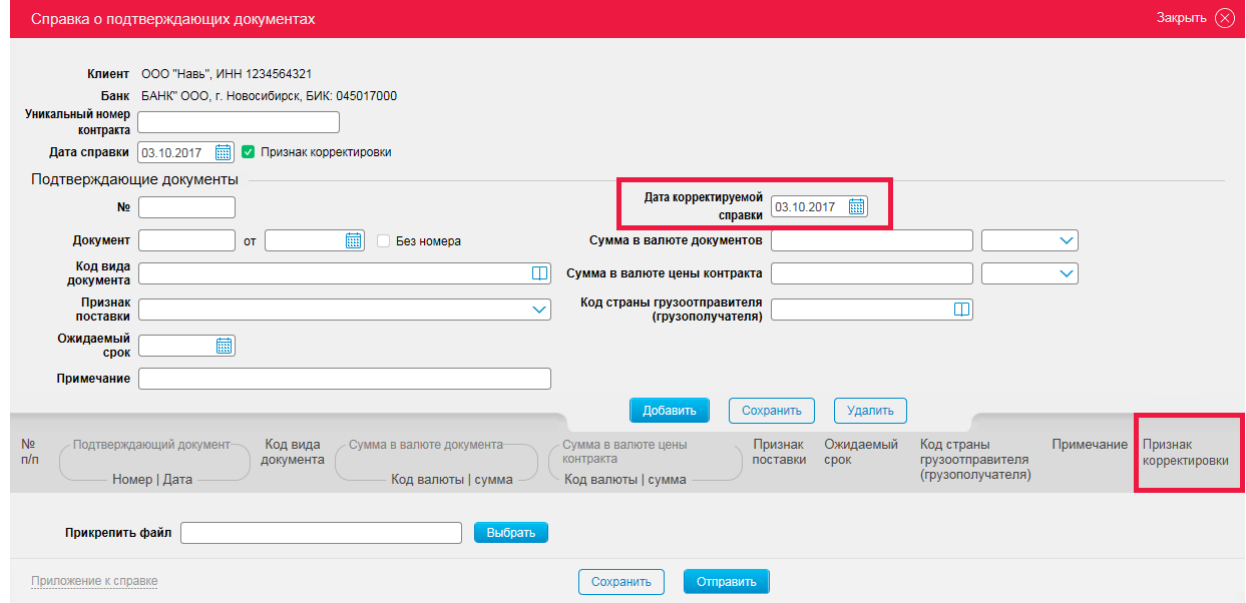

В иных случаях реквизит «Дата корректируемой справки» не заполняется.

**При возникновении вопросов при работе с системой «Интернет-Банк» просьба обращаться в Службу поддержки клиентов по телефону 8 (800) 707-303-1.**